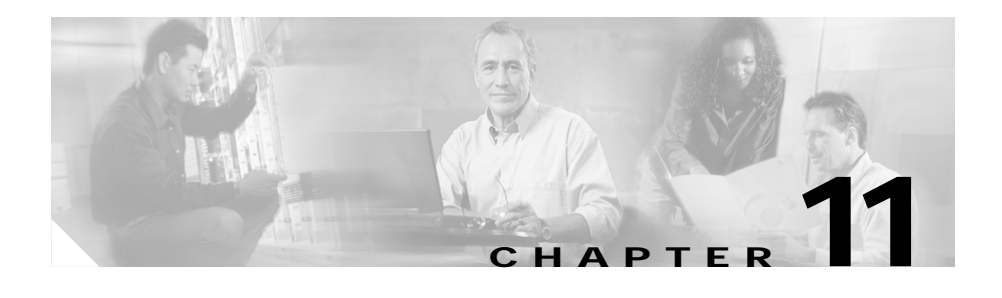

# **Configuring Encryption Services**

The Encryption Service Adapter (ESA) is a high-performance data encryption module that offloads some of the encryption processing from the Catalyst 4224 main processor and improves performance. The ESA implements data encryption and authentication algorithms on the Catalyst 4224 through a software service called a crypto engine.

The ESA includes a public key math processor and a hardware random number generator. These features support public key cryptography for key generation, exchange, and authentication. The ESA can encrypt and authenticate two full-duplex T1 or two E1 communication links.

Each data line can be channelized with a separate encryption context. The ESA uses Public Key (PK) technology based on the concept of the Protected Entity (PE) and employs IPSec Data Encryption Standard (DES) 56-bit and 3(Triple) DES 168-bit encryption to ensure that secure data and information can be transferred between similarly equipped hosts on your network.

This section details how to configure the ESA and includes the following topics:

- **•** [Configuring the Encryption Service Adapter, page 11-2](#page-1-0)
- **•** [Verifying the Configuration, page 11-9](#page-8-0)
- **•** [Sample Configurations, page 11-9](#page-8-1)

## <span id="page-1-0"></span>**Configuring the Encryption Service Adapter**

Configuring the ESA requires four steps, as outlined below:

- **•** [Step 1: Configure the T1 Channel Group, page 11-2](#page-1-1)
- **•** [Step 2: Configure the Internet Key Exchange Security Protocol, page 11-3](#page-2-0)
- **•** [Step 3: Configure IPSec Network Security, page 11-5](#page-4-0)
- **•** [Step 4: Configure Encryption on the T1 Channel Group Serial Interface,](#page-7-0) [page 11-8](#page-7-0)

### <span id="page-1-1"></span>**Step 1: Configure the T1 Channel Group**

The first step toward configuring the ESA is to establish a T1 connection. You must define the characteristics of a configuration group (such as speed and slot number).

To configure the T1 channel group, follow this procedure:

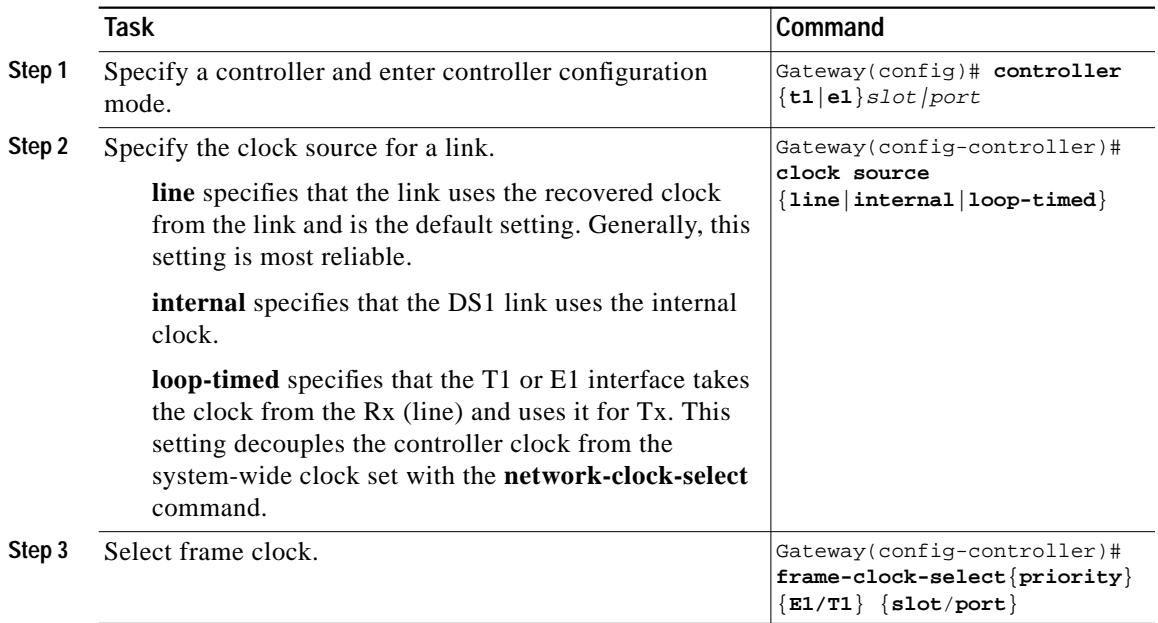

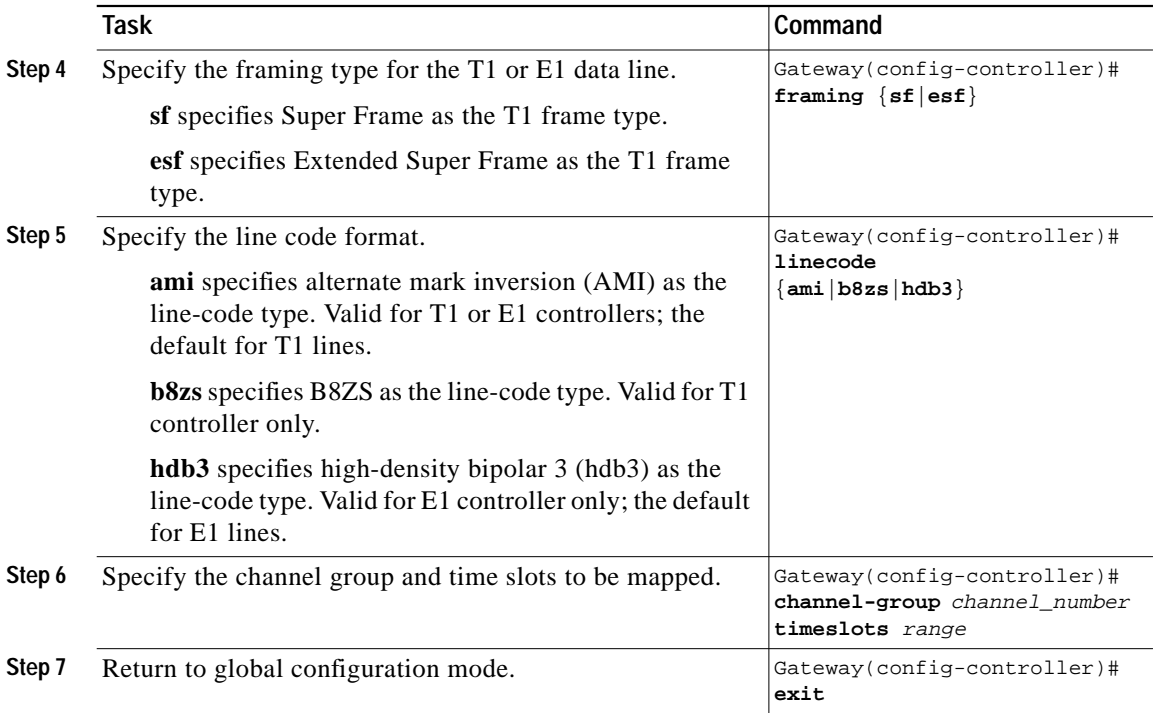

## <span id="page-2-0"></span>**Step 2: Configure the Internet Key Exchange Security Protocol**

The second step is to establish an Internet Key Exchange (IKE) Security Protocol for encryption.

The Internet Key Exchange (IKE) protocol is a key management protocol standard that is used in conjunction with the IPSec standard. IPSec is an IP security feature that provides robust authentication and encryption of IP packets. IPSec can be configured without IKE, but IKE enhances IPSec by providing additional features, flexibility, and ease of configuration for the IPSec standard. (For more information on IPSec, see the ["Step 3: Configure IPSec Network Security"](#page-4-0) [section on page 11-5.](#page-4-0))

To configure an IKE Security Protocol, follow this procedure:

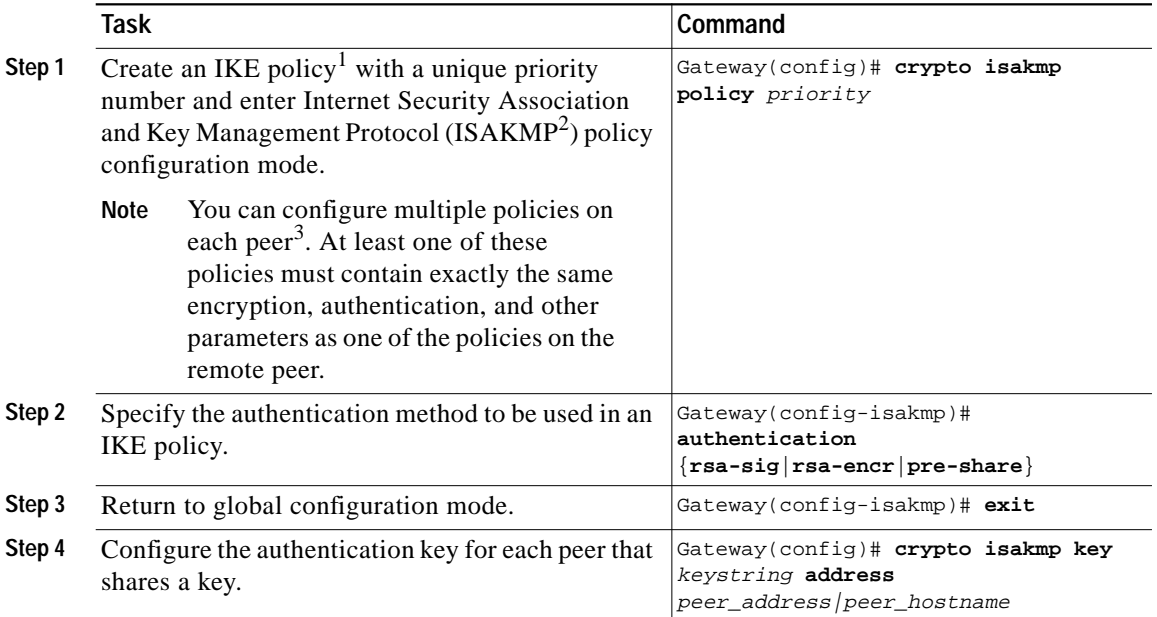

1. You must create IKE policies at each peer. An IKE policy defines a combination of security parameters to be used during the IKE negotiation. IKE negotiations must be protected, so each IKE negotiation begins by each peer agreeing on a common (shared) IKE policy. This policy states which security parameters will be used to protect subsequent IKE negotiations. After the two peers agree upon a policy, the security parameters of the policy are identified by a security association established at each peer, and these security associations apply to all subsequent IKE traffic during the negotiation.

2. A protocol framework that defines payload formats, the mechanics of implementing a key exchange protocol, and the negotiation of a security association.

3. In the context of this document, a peer refers to a Catalyst 4224 or other device that participates in IPSec and IKE.

For information on how to create a private or public key and to download a certificate, visit the following website:

http://www.cisco.com/univercd/cc/td/doc/product/software/ios121/121cgcr/secu r\_c/scprt4/scdipsec.htm

## <span id="page-4-0"></span>**Step 3: Configure IPSec Network Security**

The third step is to define how the T1 data will be handled. This requires that you use IPSec (IP Security Protocol) security.

IPSec is a framework of open standards that provides data confidentiality, data integrity, and data authentication between participating peers. IPSec provides these security services at the IP layer. IPSec uses IKE to handle negotiation of protocols and algorithms based on local policy, and to generate the encryption and authentication keys to be used by IPSec. IPSec can be used to protect one or more data flows between a pair of hosts, between a pair of security gateways, or between a security gateway and a host.

To configure IPSec network security, follow this procedure:

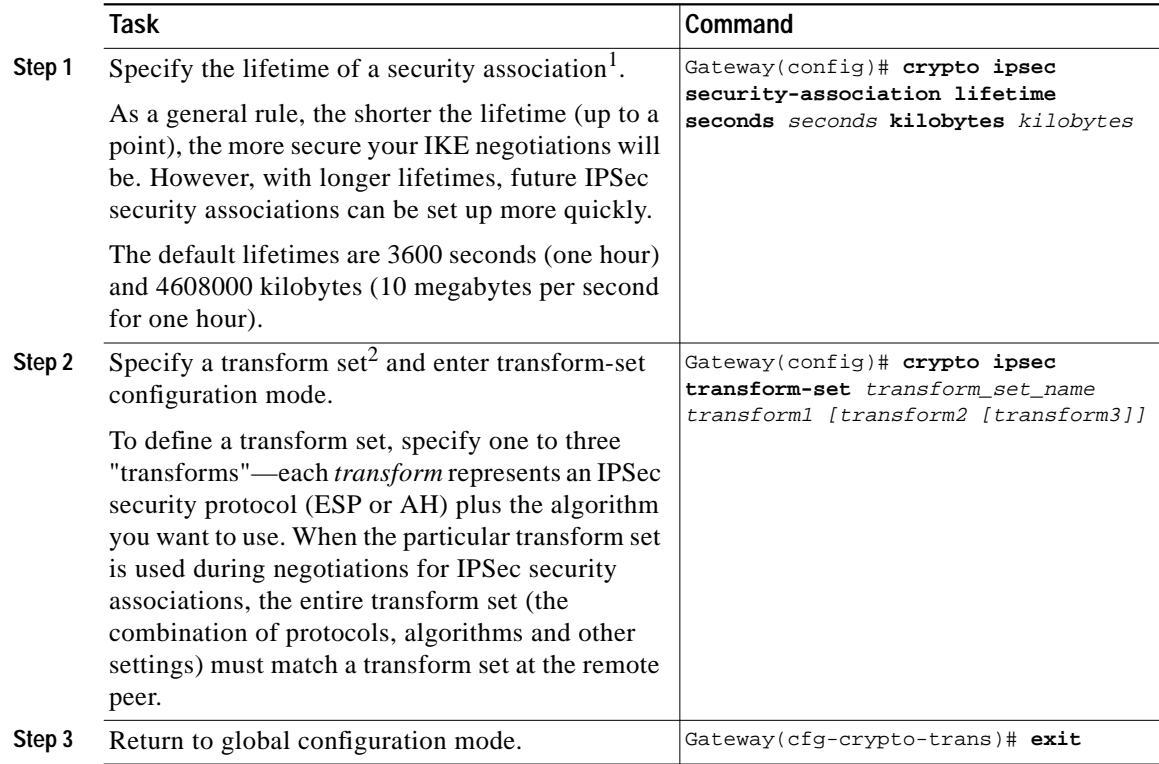

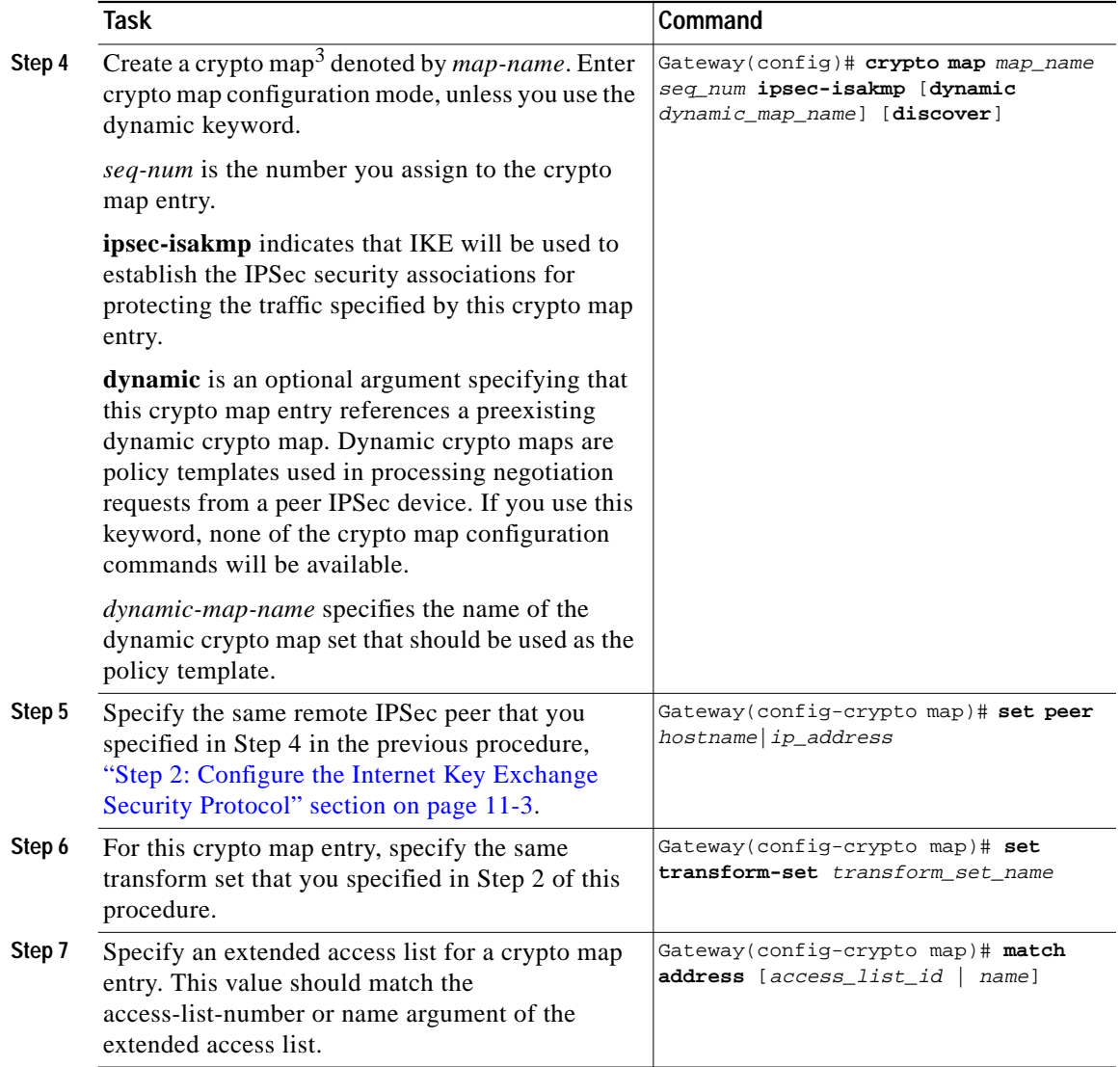

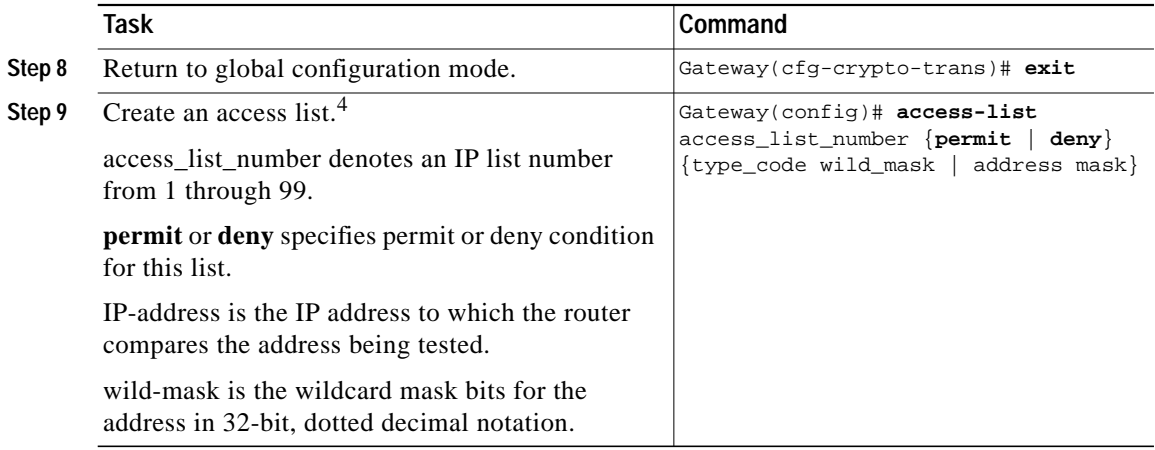

- 1. A security association (SA) describes how two or more entities will utilize security services to communicate securely. For example, an IPSec SA defines the encryption algorithm (if used), the authentication algorithm, and the shared session key to be used during the IPSec connection. Both IPSec and IKE require and use SAs to identify the parameters of their connections. IKE can negotiate and establish its own SA. The IPSec SA is established either by IKE or by manual user configuration.
- 2. A transform set represents a specific combination of security protocols and algorithms. During the IPSec security association negotiation, the peers search for a transform set that is the same on both peers. When such a transform set is found, it is selected and applied to the protected traffic as part of both peers' IPSec security associations.
- 3. With IPSec you define what traffic should be protected between two IPSec peers by configuring access lists and applying these access lists to interfaces by way of crypto map sets. A crypto map set can contain multiple entries, each with a different access list. The crypto map entries are searched in order, and the Catalyst 4224 attempts to match the packet to the access list specified in that entry.
- 4. Packet filtering helps control packet movement through the network. Such control can help limit network traffic and restrict network use by certain users or devices. To permit or deny packets from crossing specified interfaces, Cisco provides access lists. An access list is a sequential collection of permit and deny conditions that apply to IP addresses.

## <span id="page-7-0"></span>**Step 4: Configure Encryption on the T1 Channel Group Serial Interface**

The fourth step is to configure a T1 serial interface with an IP address and a crypto map.

To configure encryption on the T1 channel group, follow this procedure:

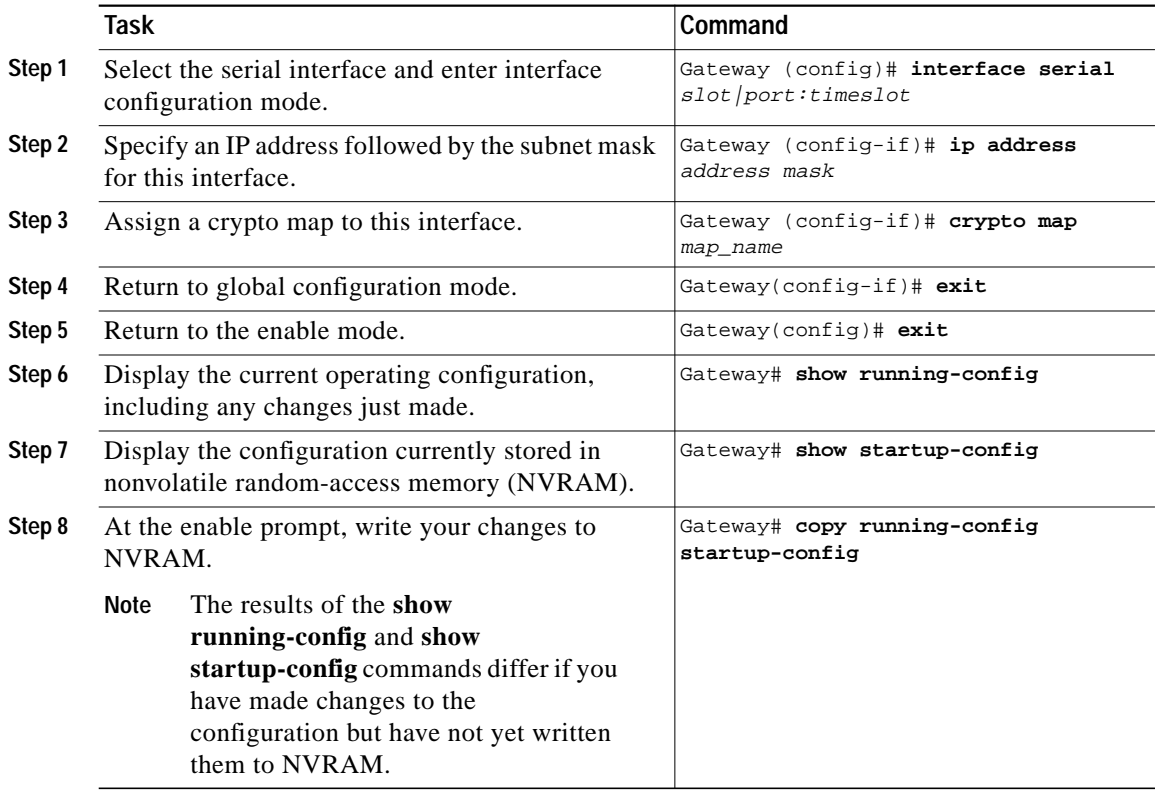

For complete information about configuration commands and about configuring LAN and WAN interfaces on your switch, refer to the Cisco IOS configuration guides and command references.

## <span id="page-8-0"></span>**Verifying the Configuration**

After configuring the new interface, use the following commands to verify that it is operating correctly:

- **•** Use **show version** to display the router hardware configuration. Check that the list includes the new interface.
- **•** Use **show controllers** to display all network modules and their interfaces.
- **•** Use **show interfaces** [*type slot/port*] to display the details of a specified interface. Verify that the first line of the display shows the correct slot and port number and that the interface and line protocol are in the correct state (up or down).
- **•** Use **show protocols** to display the protocols configured for the entire router and for individual interfaces. If necessary, add or remove protocol routing on the router or its interfaces.
- **•** Use **show running-config** to display the running configuration.
- **•** Use **show startup-config** to display the configuration stored in NVRAM.
- **•** Use **ping** to send an echo request to a specified IP address.

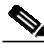

**Note** Encryption is enabled by default when you install the ESA hardware. If you need to enable encryption, use the **no crypto engine accel** command. This command is useful for debugging problems with the ESA or for testing features available only with software encryption.

## <span id="page-8-1"></span>**Sample Configurations**

This section contains the following topics:

- **•** [Encrypting Traffic Between Two Networks, page 11-10](#page-9-0)
- **•** [Exchanging Encrypted Data Through an IPSec Tunnel, page 11-14](#page-13-0)

### <span id="page-9-0"></span>**Encrypting Traffic Between Two Networks**

The sample configurations in this section show you how to encrypt traffic between a private network (10.103.1.x) and a public network (98.98.98.x) using IPSec. The 98.98.98.x network knows the 10.103.1.x network by the private addresses. The 10.103.1.x network knows the 98.98.98.x network by the public addresses.

### **Configuration File for the Public Gateway**

```
gateway-2b# show running config
Building configuration...
Current configuration:
!
version 12.0
service timestamps debug uptime
service timestamps log uptime
no service password-encryption
!
hostname gateway-2b
!
ip subnet-zero
!
ip audit notify log
ip audit po max-events 100
!
crypto isakmp policy 1
hash md5
authentication pre-share
crypto isakmp key cisco123 address 95.95.95.2
!
crypto ipsec transform-set rtpset esp-des esp-md5-hmac
!
crypto map rtp 1 ipsec-isakmp
set peer 95.95.95.2
set transform-set rtpset
match address 115
!
interface Ethernet0/0
ip address 98.98.98.1 255.255.255.0
no ip directed-broadcast
!
interface Ethernet0/1
ip address 99.99.99.2 255.255.255.0
no ip directed-broadcast
```

```
no ip route-cache
no ip mroute-cache
crypto map rtp
!
interface Ethernet0/2
no ip address
no ip directed-broadcast
shutdown
!
interface Ethernet0/3
no ip address
no ip directed-broadcast
shutdown
!
ip classless
ip route 0.0.0.0 0.0.0.0 99.99.99.1
no ip http server
!
access-list 115 permit ip 98.98.98.0 0.0.0.255 10.103.1.0 0.0.0.255
access-list 115 deny ip 98.98.98.0 0.0.0.255 any
!
line con 0
transport input none
line aux 0
line vty 0 4
login
!
end
```
#### **Configuration File for the Private Gateway**

```
gateway-6a# show running config
Building configuration...
Current configuration:
!
version 12.0
service timestamps debug uptime
service timestamps log uptime
no service password-encryption
!
hostname gateway-6a
!
enable secret 5 $1$S/yK$RE603ZNv8N71GDYDbdMWd0
enable password ww
!
```

```
ip subnet-zero
!
ip audit notify log
ip audit PO max-events 100
isdn switch-type basic-5ess
isdn voice-call-failure 0
!
crypto isakmp policy 1
hash md5
authentication pre-share
crypto isakmp key cisco123 address 99.99.99.2
!
crypto ipsec transform-set rtpset esp-des esp-md5-hmac
crypto map rtp 1 ipsec-isakmp
set peer 99.99.99.2
set transform-set rtpset
match address 115
!
interface Ethernet0/0
no ip address
no ip directed-broadcast
!
interface Serial0/0
no ip address
no ip directed-broadcast
no ip mroute-cache
shutdown
!
interface Ethernet0/1
no ip address
no ip directed-broadcast
!
interface Serial0/1
no ip address
no ip directed-broadcast
shutdown
!
interface BRI1/0
no ip address
no ip directed-broadcast
shutdown
isdn switch-type basic-5ess
!
interface Ethernet1/0
no ip address
no ip directed-broadcast
shutdown
```

```
!
interface Serial1/0
no ip address
no ip directed-broadcast
shutdown
!
interface TokenRing1/0
no ip address
no ip directed-broadcast
shutdown
ring-speed 16
!
interface Ethernet3/0
ip address 95.95.95.2 255.255.255.0
no ip directed-broadcast
ip nat outside
no ip route-cache
no ip mroute-cache
crypto map rtp
!
interface Ethernet3/1
no ip address
no ip directed-broadcast
shutdown
!
interface Ethernet3/2
ip address 10.103.1.75 255.255.255.0
no ip directed-broadcast
ip nat inside
!
interface Ethernet3/3
no ip address
no ip directed-broadcast
shutdown
!
ip nat pool FE30 95.95.95.10 95.95.95.10 netmask 255.255.255.0
ip nat inside source route-map nonat pool FE30 overload
ip classless
ip route 0.0.0.0 0.0.0.0 95.95.95.1
ip route 171.68.120.0 255.255.255.0 10.103.1.1
no ip http server
!
access-list 110 deny ip 10.103.1.0 0.0.0.255 98.98.98.0 0.0.0.255
access-list 110 permit ip 10.103.1.0 0.0.0.255 any
access-list 115 permit ip 10.103.1.0 0.0.0.255 98.98.98.0 0.0.0.255
access-list 115 deny ip 10.103.1.0 0.0.0.255 any
dialer-list 1 protocol ip permit
dialer-list 1 protocol ipx permit
```

```
route-map nonat permit 10
match ip address 110
!
tftp-server flash:cgateway-io3s56i-mz.120-7.T
!
line con 0
transport input none
line 65 72
line aux 0
line vty 0 4
password WW
login
!
end
```
## <span id="page-13-0"></span>**Exchanging Encrypted Data Through an IPSec Tunnel**

This section contains sample configuration files for two peer Catalyst 4224s set up to exchange encrypted data through a secure IPSec tunnel over a channelized T1 interface channel group, serial 1/0:0.

#### **Configuration File for Peer 1**

```
version 12.1
service timestamps debug uptime
service timestamps log uptime
no service password-encryption
!
hostname Rose
!
logging buffered 100000 debugging
enable password lab
!
ip subnet-zero
no ip domain-lookup
!
crypto isakmp policy 10
  authentication pre-share
crypto isakmp key pre-shared address 6.6.6.2
!
crypto ipsec security-association lifetime seconds 86400
!
crypto ipsec transform-set transform-1 esp-des
```

```
!
crypto map cmap 1 ipsec-isakmp
  set peer 6.6.6.2
  set transform-set transform-1
  match address 101
!
controller T1 1/0
  framing esf
  linecode b8zs
  channel-group 0 timeslots 1-23 speed 64
  channel-group 1 timeslots 24 speed 64
!
controller T1 1/1
  channel-group 0 timeslots 1-23 speed 64
  channel-group 1 timeslots 24 speed 64
!
process-max-time 200
!
interface FastEthernet0/0
  ip address 111.0.0.2 255.0.0.0
  no ip directed-broadcast
  no ip route-cache
  no ip mroute-cache
  speed 10
!
interface Serial0/0
  no ip address
  no ip directed-broadcast
  shutdown
!
interface FastEthernet0/1
  ip address 4.4.4.1 255.0.0.0
  no ip directed-broadcast
  no ip route-cache
  no ip mroute-cache
  load-interval 30
  speed 10
!
interface Serial1/0:0
  bandwidth 1472
  ip address 6.6.6.1 255.0.0.0
  no ip directed-broadcast
  encapsulation ppp
  no ip route-cache
  load-interval 30
  no fair-queue
  crypto map cmap
```
!

```
interface Serial1/0:1
 no ip address
  no ip directed-broadcast
  fair-queue 64 256 0
!
interface Serial1/1:0
 no ip address
 no ip directed-broadcast
!
interface Serial1/1:1
 no ip address
 no ip directed-broadcast
  fair-queue 64 256 0
!
router rip
 network 4.0.0.0
 network 6.0.0.0
!
ip classless
ip route 0.0.0.0 0.0.0.0 111.0.0.1
no ip http server
!
access-list 101 deny udp any eq rip any
access-list 101 deny udp any any eq rip
access-list 101 permit ip 6.6.6.0 0.0.0.255 6.6.6.0 0.0.0.255
!
line con 0
  exec-timeout 0 0
 transport input none
line aux 0
line vty 0 4
  password lab
  login
!
end
```
#### **Configuration File for Peer 2**

```
version 12.1
service timestamps debug uptime
service timestamps log uptime
no service password-encryption
!
hostname Peony
!
```
**Catalyst 4224 Access Gateway Switch Software Configuration Guide**

```
logging buffered 100000 debugging
enable password lab
!
ip subnet-zero
no ip domain-lookup
!
crypto isakmp policy 10
 authentication pre-share
crypto isakmp key pre-shared address 6.6.6.1
!
crypto ipsec security-association lifetime seconds 86400
!
crypto ipsec transform-set transform-1 esp-des
!
crypto map cmap 1 ipsec-isakmp
  set peer 6.6.6.1
 set transform-set transform-1
 match address 101
!
controller T1 1/0
  framing esf
 linecode b8zs
  channel-group 0 timeslots 1-23 speed 64
  channel-group 1 timeslots 24 speed 64
!
controller T1 1/1
  channel-group 0 timeslots 1-23 speed 64
  channel-group 1 timeslots 24 speed 64
!
process-max-time 200
!
interface FastEthernet0/0
  ip address 172.0.0.13 255.0.0.0
 no ip directed-broadcast
 no ip mroute-cache
  load-interval 30
 no keepalive
  speed 10
!
interface FastEthernet0/1
  ip address 3.3.3.2 255.0.0.0
  no ip directed-broadcast
 no ip route-cache
  no ip mroute-cache
  load-interval 30
 speed 10
!
interface Serial1/0:0
```

```
 bandwidth 1472
  ip address 6.6.6.2 255.0.0.0
  no ip directed-broadcast
  encapsulation ppp
  no ip route-cache
  load-interval 30
  no fair-queue
  crypto map cmap
!
interface Serial1/0:1
 no ip address
  no ip directed-broadcast
  fair-queue 64 256 0
!
interface Serial1/1:0
 no ip address
 no ip directed-broadcast
!
interface Serial1/1:1
 no ip address
  no ip directed-broadcast
  fair-queue 64 256 0
!
router rip
 network 3.0.0.0
 network 6.0.0.0
!
ip classless
ip route 0.0.0.0 0.0.0.0 111.0.0.1
no ip http server
!
access-list 101 deny udp any eq rip any
access-list 101 deny udp any any eq rip
access-list 101 permit ip 6.6.6.0 0.0.0.255 6.6.6.0 0.0.0.255
!
line con 0
  exec-timeout 0 0
 transport input none
line aux 0
line vty 0 4
  login
!!
end
```